## **Lab Task Week 10**

## **Objective:**

- Explore Data frame
- Slice data frame
- Statistical / Aggregation commands
- Write Dataframe to Excel file.

**Note:** You need to download the files from BBLearn.

- Lab Task 10.ipynb and
- Marks.xlsx

## Lab Task - 10

- 1. Open your google chrome browser
- 2. Go to the website https://colab.research.google.com/
- 3. Press the Sign in Button on top right and sign in to your google account.
- 4. Select upload notebook from the File menu and drag/drop the Lab Task 10.ipynb file from your computer.
- 5. Click on the files option from the tool menu to add the data file.

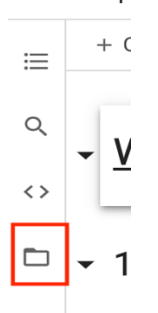

**Note:** Wait till the runtime is connected to see the options of file.

6. Click on the upload option and choose the marks.xlsx to upload it with the project. **Note:** Uploaded files will get deleted when this runtime is recycled. You need to reupload it if runtime is recycled.

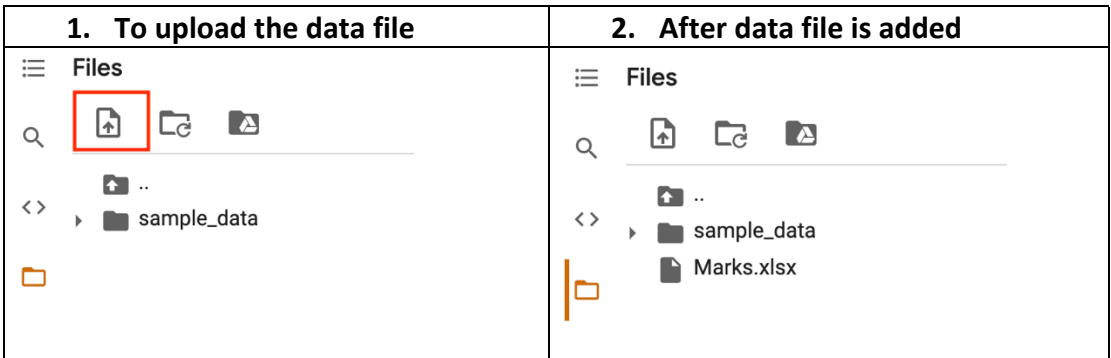

7. From the Runtime select Run All to run all the commands from Week 09 lab.

8. Complete the below Lab Tasks and type the code in given space.

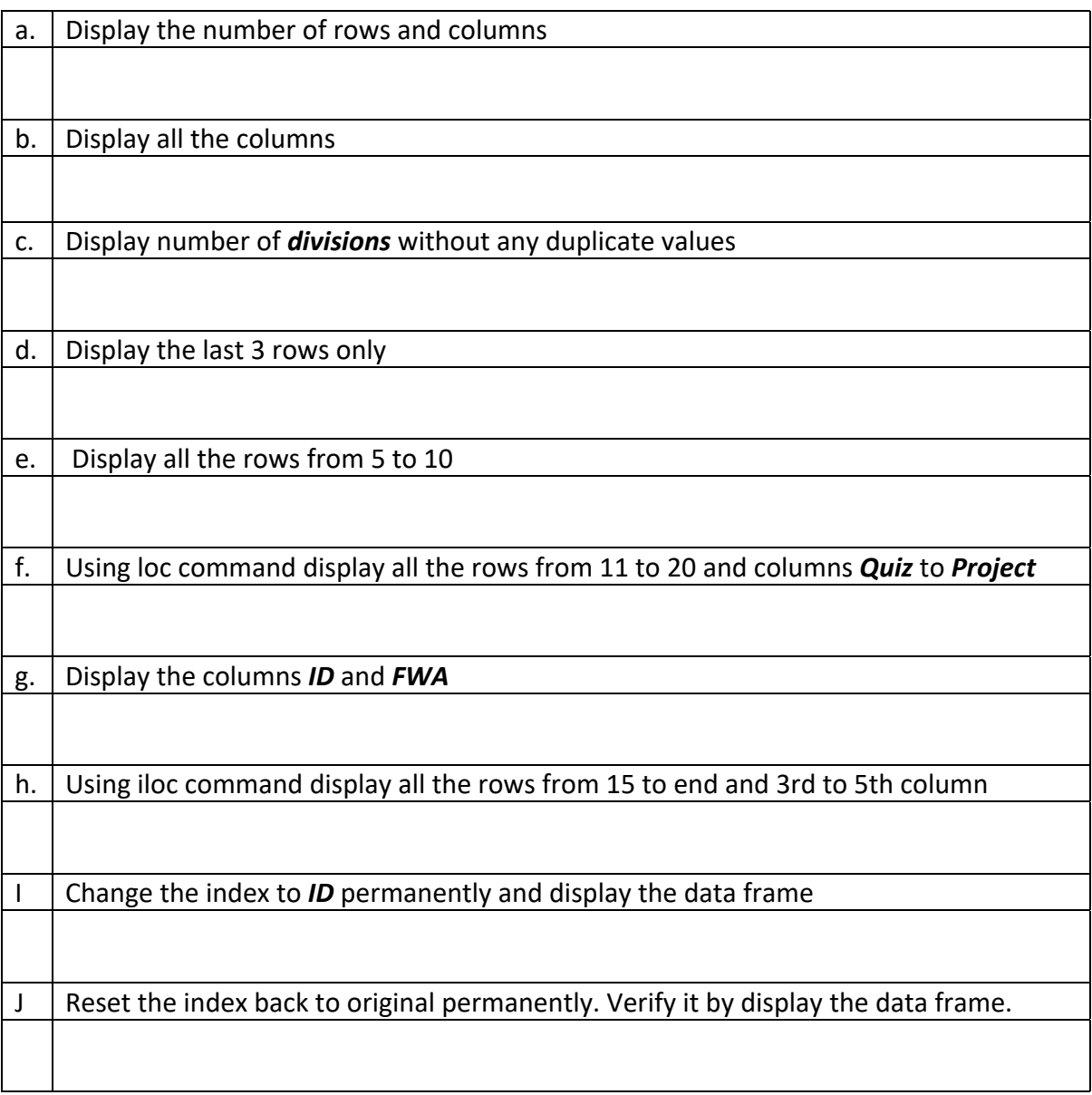

continue in next page.

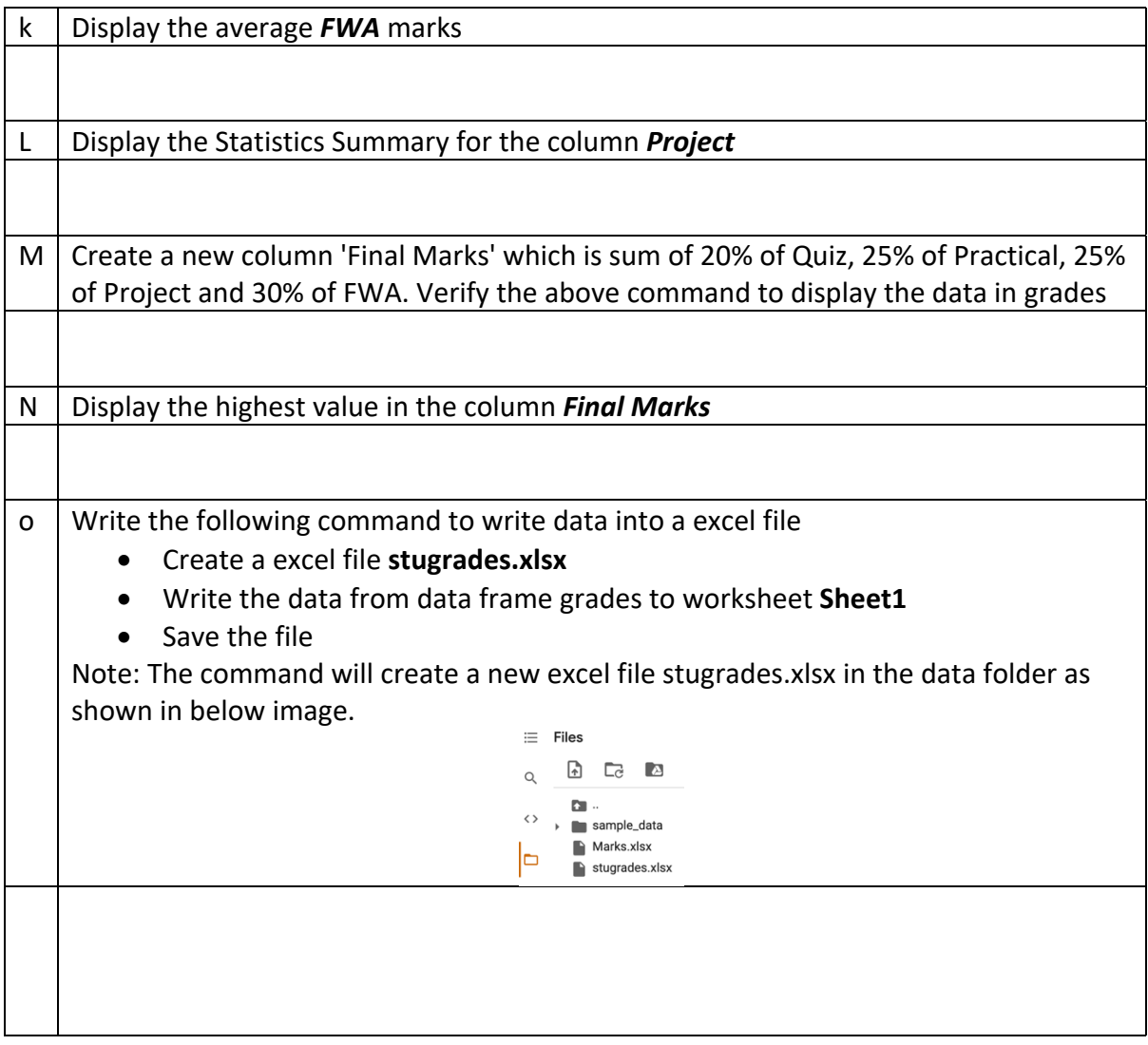

9. Download the notebook to your local computer.